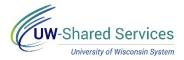

## Web Clock/Report Time Entry

## Clock In/Out/Meal

**NOTE**: If you have multiple jobs, you will need to select the correct job from the dropdown.

| *Select a Job |                                                     | ~ |
|---------------|-----------------------------------------------------|---|
|               | SC - STUDENT ASSISTANT<br>SPEC COLL PROJECT LEVEL 2 |   |

- 1. Review the *Last Action*. **NOTE**: If a punch was missed you need to contact your supervisor.
- 2. Select the **Punch Type** of In/Out/Meal.
- 3. Click Submit..
- 4. Last Action will be updated.
- 5. Click the Actions List (3 vertical dots) in the upper right corner and select Sign Out.

| C Employee Self Service |                                     | Time       |                              |            | Â | :     | ۲       |
|-------------------------|-------------------------------------|------------|------------------------------|------------|---|-------|---------|
| 🕤 Report Time           |                                     | ۲ ۱        | hursday, Oct 3, 2019         | •          |   |       |         |
| Timesheet               |                                     | 0          | 9:10:30 AM                   |            |   |       |         |
| Payable Time            | Last action: Out, 09:05 AM 10/03/19 |            |                              |            |   |       |         |
| Equest Absence          | 2                                   |            |                              |            |   | Submi | 3<br>it |
| 📳 Absence Balances      | *Punch Type                         | In ~       | Time Reporting<br>Code       |            |   |       |         |
| 💼 View / Edit Requests  | Time Details                        |            |                              |            |   |       |         |
| R Cancel Absences       | Time Zone                           | CST        | Central Time (US) *Taskgroup | UW_DEFAULT | Q | UW De | efault  |
|                         | Task Profile ID                     | ٩          | Time Collection<br>Device ID |            |   |       |         |
|                         | Comp Time                           | ٩          | Lunch Deduct                 |            | ٩ |       |         |
|                         | Submitted 0.00 Hours                |            |                              |            |   |       |         |
|                         | Out                                 | 09:05:41AM |                              |            |   |       | >       |